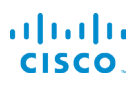

# Cisco IP-telefon 7800-serie Hurtigstart-guide

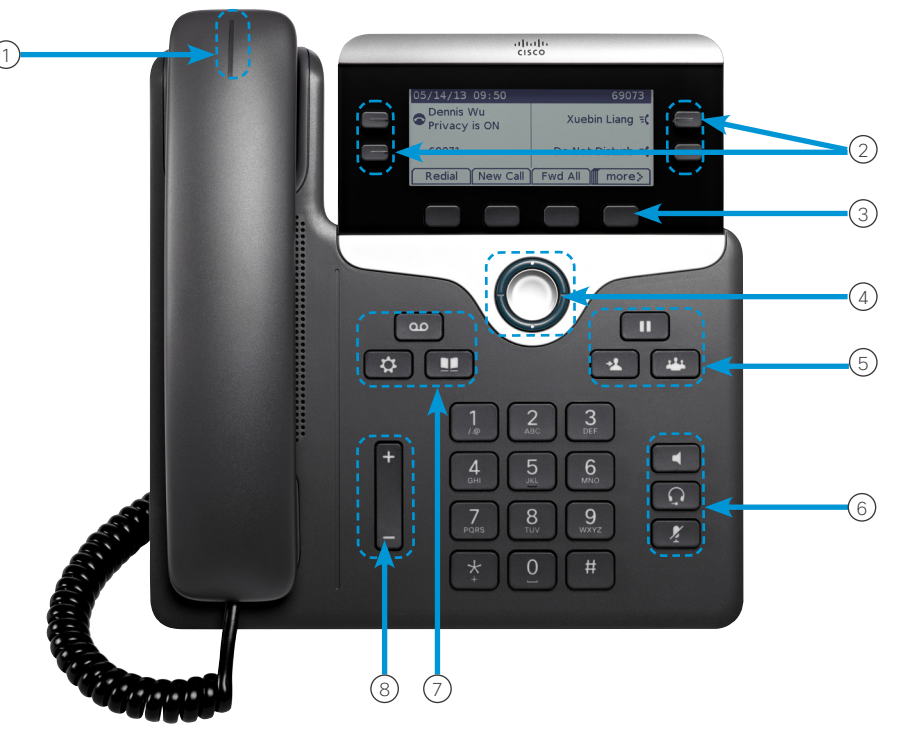

#### Din telefon

Cisco IP-telefon 7841 vist.

- $\circled{1}$  Indikator for indgående opkald eller voicemail
- 2 Linje- og funktionstaster
- 3 Funktionstaster
- 4 Navigation (navigationsring og knappen Vælg)
- 5 Viderestilling, omstilling og konference
- 6 Højttalertelefon, hovedtelefoner og slå lyd fra
- 7 Voicemail, programmer og telefonbog
- 8 Lydstyrke

# Linje- og funktionsknapper

Anvend linje- og funktionstaster til at se opkald på en linje eller til at få adgang til funktioner som f.eks. Hurtigkald.

Tasterne lyser for at indikere status:

- Grønt, konstant: Aktivt opkald
- $\Box$  Grønt, blinker: Opkald i venteposition
- **J** Gult, konstant: Privat linie i brug
- Gult, blinker: Indgående opkald
- $\cdot$   $\Box$  Rødt, konstant: Fiernlinie i brug
- $\Box$  Rødt, blinker: Fiernlinie i venteposition

#### Placer et opkald

Indtast et nummer, og tag håndsættet op.

#### Besvar et opkald

Tryk på den blinkende gule linjetast.

### Sæt et opkald i venteposition

- 1. Tryk på Venteposition **II**
- 2. Tryk på Venteposition igen for at genoptage et opkald i venteposition.

#### Visdine seneste opkald

- 1. Tryk på Programmer  $\bullet$
- 2. Rul og vælg Seneste.
- 3. Vælg den linje, der skal vises.

# Føj en anden person til et opkald (7811)

- 1. Fra et aktivt opkald skal du trykke på Konference
- 2. Tryk på Opkald, vælg et opkald i venteposition og tryk på Ja.

#### Føjen anden person til et opkald (7821, 7841, 7861)

- 1. Fra et aktivt opkald skal du trykke på Konference
- 2. Vælg et opkald i venteposition, og tryk på Ja.

# Cisco IP-telefon 7800-serie Hurtigstart-guide

#### Viderestilet opkald til en anden person

- 1. Tryk på Viderestil i et opkald, der ikke er i venteposition.
- 2. Indtast den anden persons telefonnummer.
- 3. Tryk på Viderestil igen.

### Foretag etopkald med en hovedtelefon

- 1. Tilslut en hovedtelefon.
- 2. Indtast nummeret via tastaturet.
- 3. Tryk på Hovedtelefon

#### Foretag et opkaldmed højttalertelefonen

- 1. Indtast nummeret via tastaturet.
- 2. Tryk på Høittalertelefon

# Slålyden fra

- 1. Tryk på Slå lyd fra
- 2. Tryk på Mikrofon igen for at tænde for mikrofonen.

# Lyt tiltalemeddelelser

Tryk på Meddelelser , og følg taleprompterne. Du kan kontrollere, om der er meddelelser for en bestemt linje ved at trykke på linjetasten først.

#### Viderestil alleopkald

- 1. Vælg en linje, og tryk på Viderestil alle.
- 2. Indtast nummeret, som du vil viderestille til, eller tryk på Voicemail.
- 3. Når du er tilbage, trykker du på Viderestil Fra.

#### Justerlydstyrken i et opkald

Du justerer lydstyrken for håndsættet, hovedtelefonerne eller højttalertelefonen ved at trykke Lydstyrke

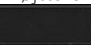

opad eller nedad, når telefonen er i brug.

# Juster ringetonenslydstyrke

Tryk Lydstyrke **op eller ned for at justere** ringelydstyrken, når telefonen ikke er i brug.

# Skift ringetone

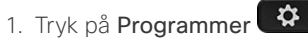

- 2. Vælg Indstillinger > Ringetone.
- 3. Vælg en linje.
- 4. Rul igennem listen over ringetoner, og tryk på Afspil for at høre en prøve.
- 5. Tryk på Indstil og Anvend for at gemme et valg.

#### Juster skærmens kontrast

- 1. Tryk på Programmer
- 2. Vælg Indstillinger > Kontrast.
- 3. Tryk op for at øge kontraten eller ned for at mindske kontrasten.
- 4. Tryk på Gem.

#### Juster skærmens baggrundslys

- 1. Tryk på Programmer
- 2. Vælg Indstillinger > Lysstyrke.
- 3. Tryk på Gem for at bekræfte lysstyrken, eller tryk på Fra for at slukke for bagbelysningen.

#### **Brugervejledning**

Visden fulde brugervejledning på *http://www.cisco.com/c/ en/us/support/collaboration-endpoints/unified-ip-phone-7800-series/products-user-guide-list.html*.

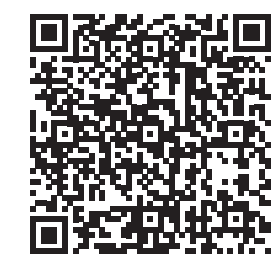